## $\circledR$ **TRENDNET**®

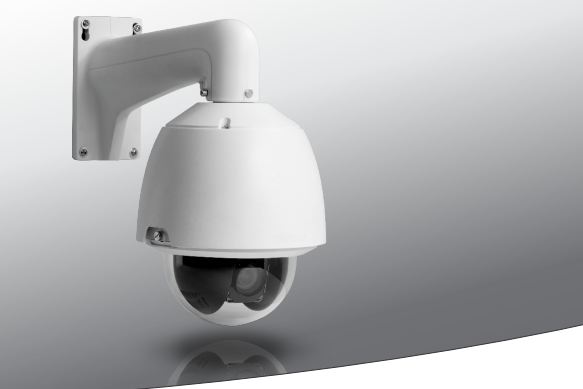

Ÿ **Outdoor 1.3 MP HD PoE+ Speed Dome Network Camera**

**TV-IP450P**

• Anleitung zur Schnellinstallation (1)

TV-IP450P (V1) / 02.24.2015

## **1. Bevor Sie Anfangen**

## **Packungsinhalt**

- $\cdot$  TV-IP450P
- CD-ROM (Hilfsprogramm und Benutzerhandbuch)
- 802.3at PoE Injektor
- Schnellinstallationsanleitung (mehrsprachig)

## **Mindestanforderungen**

- TV-HC400, TV-HW400, TV-HP400, oder TV-HN400 Befestigungshalterung (separat erhältlich)
- Einen Computer mit einem Ethernet-Anschluss und Web-Browser
- Computer mit Ethernet-Port und Webbrowser
- $\cdot$  CD-ROM Laufwerk
- Kabelgebundenes PoE+ oder nicht-PoE Netzwerk
- Netzwerkkabel

## **Kostenlose Verwaltungssoftware: TRENDnetVIEW Pro Voraussetzungen**

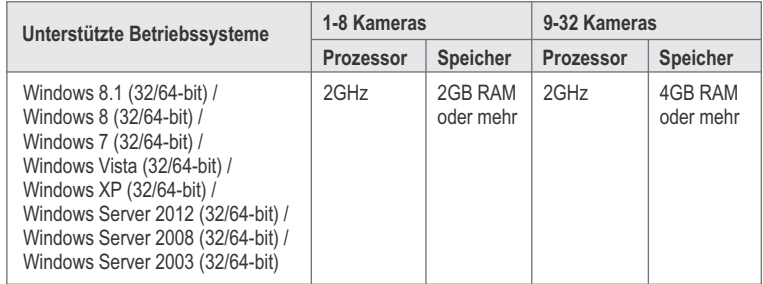

## **Kostenlose Mobile-App: TRENDnetVIEW Voraussetzungen**

### **Unterstützte Betriebssysteme**

Android (Version 2.3 oder schneller) iOS (Version 6.1 oder schneller)

## **2. Installation der Hardware und Konfiguration**

**Anmerkung**: Bitte laden Sie die neueste Version der Software für den Einrichtungsassistenten unter http://www.trendnet.com/support herunter und wählen Sie TV-IP450P aus der Aufklappliste für Produkt-Downloads aus.

- **1.** Installieren oder montieren Sie die IP-Kamera erst, nachdem Sie die unten stehenden Installationsschritte durchgeführt haben. Platzieren Sie die Kamera vorübergehend neben Ihrem Computer in der mitgelieferten Schaumstoffverpackung mit der Kuppel nach oben.
- **2.** Verbinden Sie Ihren Computer über ein Netzwerkkabel mit einem LAN-Port Ihres Netzwerks.
- **3.** Legen Sie die CD-ROM mit dem Hilfsprogramm in Ihr CD-ROM-Laufwerk ein.
- **4.** Wählen Sie aus dem Aufklappmenü die gewünschte Sprache aus.
- **5.** Klicken Sie auf **Kamera installieren**.

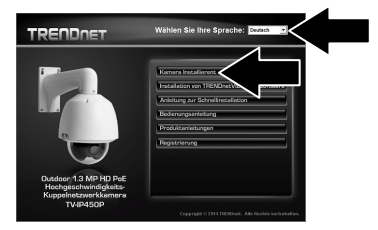

**6**. Schreiben Sie die MAC-Adresse Ihrer Kamera auf. Klicken Sie dann auf **Weiter**.

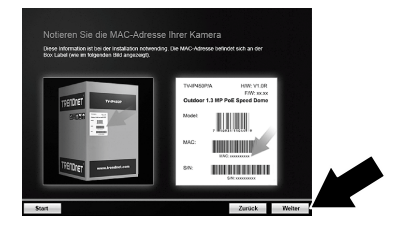

- **7**. Öffnen Sie die Kuppelabdeckung, indem Sie die zwei Schrauben am Rande der Kuppel lösen und die Kuppel abdrehen. Entfernen Sie den Objektivdeckel und den Schaumstoffring um das Objektiv. Schließen Sie dann die Kuppelabdeckung.
- **8**. Klicken Sie auf **Weiter**.

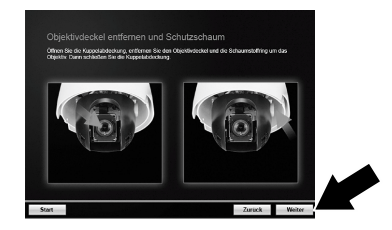

**9**. Verbinden Sie Ihren Netzwerkschalter über ein Netzwerkkabel mit dem DATA/IN Port des mitgelieferten Power-Injektors. Führen Sie ein weiteres Kabel von Ihrer Kamera zum PoE/DATA Port des Power-Injektors. Die Kamera beginnt nun mit der Selbstdiagnostik. Alternativ dazu können Sie die Kamera an einen 30W PoE+ Netzwerk-Switch anschließen. Warten Sie 60 Sekunden, während sich die Kamera kalibriert. Klicken Sie auf Weiter.

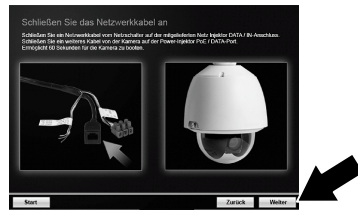

**10**. Wählen Sie Ihre Kamera aus. Klicken Sie auf Weiter und folgen Sie den Anweisungen.

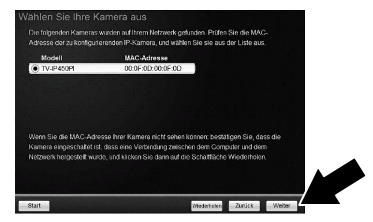

**11**. Geben Sie ein neues Kennwort ein, bestätigen Sie das neue Kennwort und klicken Sie auf **Weiter**.

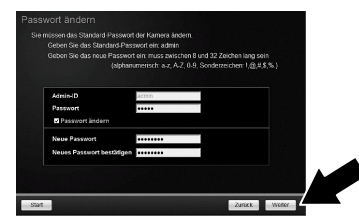

**12**. Die Ersteinrichtung ist abgeschlossen! Ihre Kamera ist jetzt mit Ihrem Netzwerk verbunden. Klicken Sie auf den Hyperlink, um Zugriff auf die Verwaltungsseite zu bestätigen. Es öffnet sich ein Webbrowser. Sie müssen ein Plug-In herunterladen und installieren, um Video ansehen zu können. Bitte folgen Sie den Anweisungen im Abschnitt Installieren des Webbrowser Plug-Ins für die Kamera-Verwaltungsschnittstelle. Um mit der Installation fortzufahren, minimieren Sie den Webbrowser und klicken Sie auf Weiter.

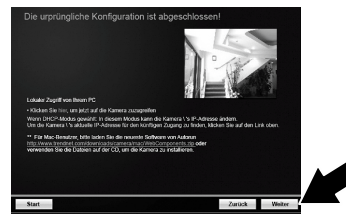

**13**. Herzlichen Glückwunsch! Ihre Kamera kann jetzt am endgültigen Bestimmungsort installiert werden. Scannen Sie den QR-Code, um eine kostenlose mobile App herunterzuladen, mit der Sie die Kamera von Ihrem Mobilgerät aus sehen können. Klicken Sie auf Abschließen, um den Einrichtungsassistenten zu verlassen.

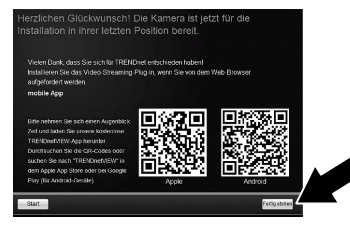

**14**. Wenn Sie mehrere Kameras verwenden und verwalten möchten, installieren Sie bitte die TRENDnetVIEW Pro Software. Installieren Sie die Software, indem Sie im Fenster der Einrichtungsassistenten auf TRENDnetVIEW Pro installieren klicken. Mehr Informationen zur Einrichtung der Software entnehmen Sie bitte dem TRENDnetVIEW Pro Benutzerhandbuch auf der gebündelten CD-ROM.

### **Anmerkung:**

- Fortgeschrittene Verwaltungsfunktionen entnehmen Sie bitte dem Benutzerhandbuch.
- Es sind zwei Benutzerhandbücher inbegriffen: Eines für die Kamera und eines für die TRENDnetVIEW Pro Software.
- Wenn Sie Live-Video über einen Webbrowser ansehen, werden Sie aufgefordert, ein Plug-In zu installieren, damit Sie alle Funktionen nutzen können.
- Ÿ Wir empfehlen, dass Sie für Fernzugriff auf Ihre Kameras einen dynamischen DNS-Service einrichten. Informationen dazu finden Sie im Handbuch Ihres Routers und in den Produktanleitungen der Kamera.
- **15**. Installieren Sie die Kamera am gewünschten Ort. Informationen zur Befestigung entnehmen Sie bitte dem Befestigungsinstallationshandbuch.

## **Installation des Webbrowser-Plug-Ins für Kameraverwaltungsschnittstelle**

### **Windows**

- . Öffnen Sie die Kameraverwaltungsschnittstelle.
- . Geben Sie Ihren **Benutzernamen** und **Kennwort** ein. Drücken Sie die **Eingabetaste**.

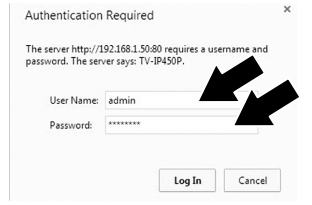

. Klicken Sie auf den **Link**, um das Plug-In herunterzuladen.

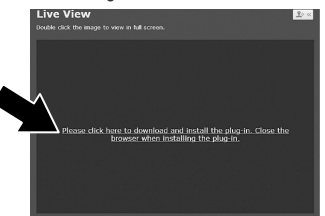

. Wenn aufgefordert, klicken Sie auf **Ausführen**.

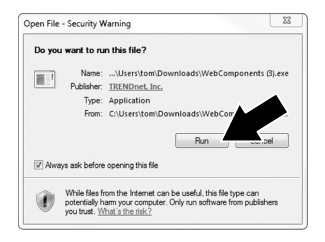

## . Klicken Sie auf **Weiter**.

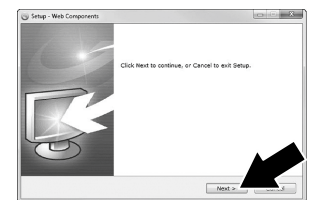

. Klicken Sie auf **Fertig**.

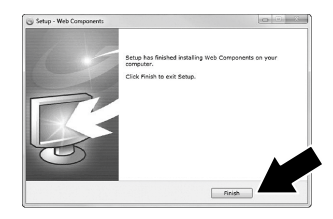

#### **Mac OS X**

- **1**. Öffnen Sie die Kameraverwaltungsschnittstelle.
- **2**. Geben Sie Ihren **Benutzernamen** und **Kennwort** ein. Klicken Sie dann auf **Einloggen**.

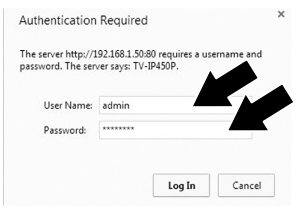

**3**. Klicken Sie auf den **Link**, um das Plug-In herunterzuladen.

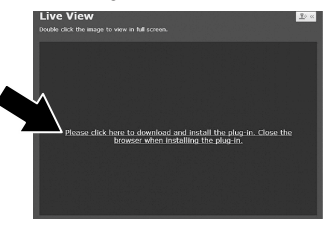

**4**. Doppelklicken Sie auf die Datei WebComponents.pkg.

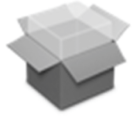

WebComponents.p kg

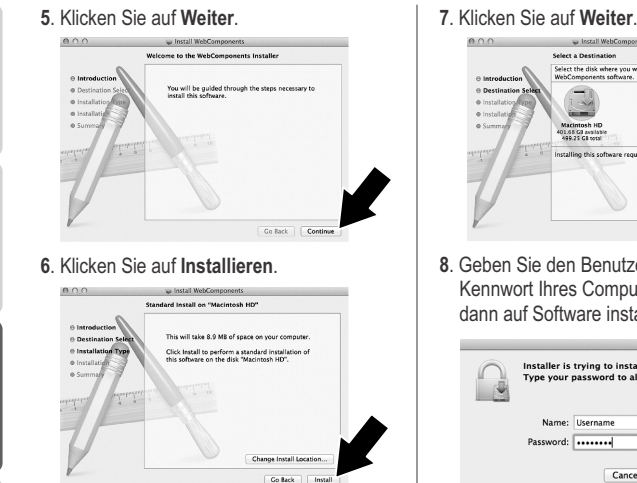

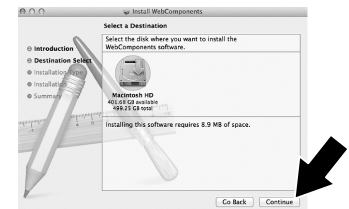

. Geben Sie den Benutzernamen und das Kennwort Ihres Computers ein. Klicken Sie dann auf Software installieren.

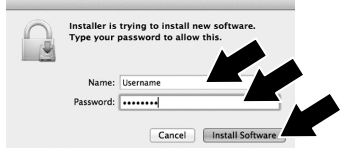

. Klicken Sie auf **Schließen**.

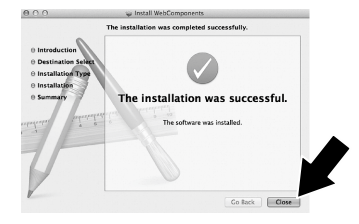

#### **GPL/LGPL General Information**

This TRENDnet product includes free software written by third party developers. These codes are subject to the GNU General Public License ("GPL") or GNU Lesser General Public License ("LGPL"). These codes are distributed WITHOUT WARRANTY and are subject to the copyrights of the developers. TRENDnet does not provide technical support for these codes. The details of the GNU GPL and LGPL are included in the product CD-ROM.

Please also go to (http://www.gnu.org/licenses/gpl.txt) or (http://www.gnu.org/licenses/lgpl.txt) for specific terms of each license.

The source codes are available for download from TRENDnet's web site (http://trendnet.com/downloads/list\_gpl.asp) for at least three years from the product shipping date.

You could also request the source codes by contacting TRENDnet. 20675 Manhattan Place, Torrance, CA 90501, USA. Tel: +1-310-961-5500 Fax: +1-310-961-5511

#### **Informations générales GPL/LGPL**

Ce produit TRENDnet comprend un logiciel libre écrit par des programmeurs tiers. Ces codes sont sujet à la GNU General Public License ("GPL" Licence publique générale GNU) ou à la GNU Lesser General Public License ("LGPL" Licence publique générale limitée GNU). Ces codes sont distribués SANS GARANTIE et sont sujets aux droits d'auteurs des programmeurs. TRENDnet ne fournit pas d'assistance technique pour ces codes. Les détails concernant les GPL et LGPL GNU sont repris sur le CD-ROM du produit.

Veuillez également vous rendre en (http://www.gnu.org/licenses/gpl.txt) ou en (http://www.gnu.org/licenses/lgpl.txt) pour les conditions spécifiques de chaque licence.

Les codes source sont disponibles au téléchargement sur le site Internet de TRENDnet web site (http://trendnet.com/downloads/list\_gpl.asp) durant au moins 3 ans à partir de la date d'expédition du produit.

Vous pouvez également demander les codes source en contactant TRENDnet. 20675 Manhattan Place, Torrance, CA 90501, USA. Tel: +1-310-961-5500 Fax: +1-310-961-5511

#### **Allgemeine Informationen zu GPL/LGPL**

Dieses Produkt enthält die freie Software "netfilter/iptables" (© 2000-2004 netfilter project http://www.netfilter.org) und die freie Software .Linux .mtd" (Memory Technology Devices) Implementation (© 2000 David Woodhouse), erstmals integriert in Linux Version 2.4.0-test 3 v. 10.07.2000 (http://www.kernel.org/pub/linux/kernel/v2.4/old-test-kernels/linux-2.4.0-test3.tar.bz2), sowie weitere freie Software. Sie haben durch den Erwerb dieses Produktes keinerlei Gewährleistungsansprüche gegen die Berechtigten an der oben genannten Software erworben; weil diese die Software kostenfrei lizenzieren gewähren sie keine Haftung gemäß unten abgedruckten Lizenzbedingungen. Die Software darf von jedermann im Quell-und Objektcode unter Beachtung der Lizenzbedingungen der GNU General Public License Version 2, und GNU Lesser General Public License (LGPL) vervielfältigt, verbreitet und verarbeitet werden.

Die Lizenz ist unten im englischsprachigen Originalwortlaut wiedergegeben. Eine nichtoffizielle Übersetzung in die deutsche Sprache finden Sie im Internet unter (http://www.gnu.de/documents/gpl-2.0.de.html). Eine allgemeine öffentliche GNU Lizenz befindet sich auch auf der mitgelieferten CD-ROM.

Sie können Quell-und Objektcode der Software für mindestens drei Jahre auf unserer Homepage www.trendnet.com im Downloadbereich (http://trendnet.com/langen/downloads/list\_gpl.asp) downloadend. Sofern Sie nicht über die Möglichkeit des Downloads verfügen können Sie bei TRENDnet.

20675 Manhattan Place, Torrance, CA 90501 -U.S.A -, Tel.: +1-310-961-5500, Fax: +1-310-961-5511 die Software anfordern.

#### **Información general sobre la GPL/LGPL**

Este producto de TRENDnet incluye un programa gratuito desarrollado por terceros. Estos códigos están sujetos a la Licencia pública general de GNU ("GPL") o la Licencia pública general limitada de GNU ("LGPL"). Estos códigos son distribuidos SIN GARANTÍA y están sujetos a las leyes de propiedad intelectual de sus desarrolladores. TRENDnet no ofrece servicio técnico para estos códigos. Los detalles sobre las licencias GPL y LGPL de GNU se incluyen en el CD-ROM del producto.

Consulte también el (http://www.gnu.org/licenses/gpl.txt) ó el (http://www.gnu.org/licenses/lgpl.txt) para ver las cláusulas específicas de cada licencia.

Los códigos fuentes están disponibles para ser descargados del sitio Web de TRENDnet (http://trendnet.com/downloads/list\_gpl.asp) durante por lo menos tres años a partir de la fecha de envío del producto.

También puede solicitar el código fuente llamando a TRENDnet. 20675 Manhattan Place, Torrance, CA 90501, USA. Tel: +1-310-961-5500 Fax: +1-310-961-5511

#### **Общая информация о лицензиях GPL/LGPL**

В состав данного продукта TRENDnet входит бесплатное программное обеспечение, написанное сторонними разработчиками. Это ПО распространяется на условиях лицензий GNU General Public License ("GPL") или GNU Lesser General Public License ("LGPL"). Программы распространяются БЕЗ ГАРАНТИИ и охраняются авторскими правами разработчиков. TRENDnet не оказывает техническую поддержку этого программного обеспечения. Подробное описание лицензий GNU GPL и LGPL можно найти на компакт-диске, прилагаемом к продукту.

В пунктах (http://www.gnu.org/licenses/gpl.txt) и (http://www.gnu.org/licenses/lgpl.txt) изложены конкретные условия каждой из лицензий.

Исходный код программ доступен для загрузки с веб-сайта TRENDnet (http://trendnet.com/downloads/list\_gpl.asp) в течение, как минимум, трех лет со дня поставки продукта.

Кроме того, исходный код можно запросить по адресу TRENDnet. 20675 Manhattan Place, Torrance, CA 90501, USA. Tel: +1-310-961-5500 Fax: +1-310-961-5511

#### **GPL/LGPL informações Gerais**

Este produto TRENDnet inclui software gratuito desenvolvido por terceiros. Estes códigos estão sujeitos ao GPL (GNU General Public License) ou ao LGPL (GNU Lesser General Public License). Estes códigos são distribuídos SEM GARANTIA e estão sujeitos aos direitos autorais dos desenvolvedores. TRENDnet não presta suporte técnico a estes códigos. Os detalhes do GNU GPL e do LGPL estão no CD-ROM do produto. Favor acessar http://www.gnu.org/licenses/gpl.txt ou http://www.gnu.org/licenses/lgpl.txt para os termos específicos de cada licença.

Os códigos fonte estão disponíveis para download no site da TRENDnet (http://trendnet.com/langen/downloads/list\_gpl.asp) por pelo menos três anos da data de embarque do produto.

Você também pode solicitar os códigos fonte contactando TRENDnet, 20675 Manhattan Place, Torrance, CA 90501, USA.Tel: +1-310-961-5500, Fax: +1-310-961-5511.

#### **GPL/LGPL üldinformatsioon**

See TRENDneti toode sisaldab vaba tarkvara, mis on kirjutatud kolmanda osapoole poolt. Koodid on allutatud GNU (General Public License) Üldise Avaliku Litsentsi (GPL) või GNU (Lesser General Public License) ("LGPL") Vähem Üldine Avalik Litsentsiga. Koode vahendatakse ILMA GARANTIITA ja need on allutatud arendajate poolt. TRENDnet ei anna koodidele tehnilist tuge. Detailsemat infot GNU GPL ja LGPL kohta leiate toote CD-ROMil. Infot mõlema litsentsi spetsiifiliste terminite kohta leiate (http://www.gnu.org/licenses/gpl.txt) või (http://www.gnu.org/licenses/lgpl.txt).

Infot mõlema litsentsi spetsiifiliste terminite kohta leiate (http://www.gnu.org/licenses/gpl.txt) või (http://www.gnu.org/licenses/lgpl.txt). Lähtekoodi on võimalik alla laadida TRENDneti kodulehelt (http://trendnet.com/langen/downloads/list\_gpl.asp) kolme aasta jooksul alates toote kättesaamise kuupäevast.

Samuti võite lähtekoodi paluda TRENDneti'lt, 20675 Manhattan Place, Torrance, CA 90501, USA. Tel: +1-310-961-5500, Fax: +1-310-961-5511.

## **TRENDNET**

#### **Limited Warranty**

TRENDnet warrants its products against defects in material and workmanship, under normal use and service, for the following length of time from the date of purchase. Warranty: 3 year limited warranty (When Applicable: 1 year warranty for power adapter, power supply, and cooling fan components.) Visit TRENDnet.com to review the full warranty policy, rights, and restrictions for this product.

#### **Garantie Limitée**

TRENDnet garantit ses produits contre les défauts matériels et de fabrication, dans des conditions normales d'utilisation et de service, pour les durées suivantes, à compter de la date de leur achat. Limitée: 3 ans de garantie limitée (Si applicable: 1 an de garantie sur l'adaptateur secteur, l'alimentation en énergie et les composants du ventilateur de refroidissement.) Visitez TRENDnet.com pour lire la politique complète de garantie, les droits et les restrictions s'appliquant à ce produit.

#### **Begrenzte Garantie**

TRENDnet garantiert, dass seine Produkte bei normaler Benutzung und Wartung während der nachfolgend genannten Zeit ab dem Kaufdatum keine Material- und Verarbeitungsschäden aufweisen. Garantie: 3-Jahres-Garantie (Soweit zutreffend: 1 Jahr Garantie für Netzteil, Stromkabel und Ventilator.) Alle Garantiebedingungen, Rechte und Einschränkungen für dieses Produkt finden Sie auf TRENDnet.com.

#### **Garantía Limitada**

TRENDnet garantiza sus productos contra defectos en los materiales y mano de obra, bajo uso y servicio normales, durante el siguiente periodo de tiempo a partir de la fecha de compra. Garantía: 3 años (Cuando proceda: 1 año de garantía para componentes de adaptadores de corriente, fuente de alimentación y ventiladores de refrigeración.) Visite TRENDnet.com para revisar la política de garantía, derechos y restricciones para este producto.

#### **Ограниченная гарантия**

Гарантия компании TRENDnet распространяется на дефекты, возникшие по вине производителя при соблюдении условий эксплуатации и обслуживания в течение установленного периода с момента приобретения (Продукт: Ограниченная гарантия: Трехлетняя ограниченная гарантия (Распространяется: На протяжении 1 года на силовые адаптеры, источники питания и компоненты вентилятора охлаждения. Полную версию гарантийных обязательств, а также права пользователя и ограничения при эксплуатации данного продукта смотрите на вебсайте www.trendnetrussia.ru

#### **Garantia Limitada**

TRENDnet garante seus produtos contra defeitos em material e mão de obra, sob condições normais de uso e serviço, pelo seguinte tempo a partir da data da compra. Garantia: Garantia limitada de 3 anos. (Quando aplicável: 1 ano de garantia para adaptador de tensão, fonte e componentes de ventoinhas). Visite TRENDnet.com para conhecer a política de garantia completa, direitos e restrições para este produto.)

#### **Piiratud garantii**

TRENDneti tavatingimustes kasutatavatel ja hooldatavatel toodetel on järgmise ajavahemiku jooksul (alates ostukuupäevast) tootmis-ja materjalidefektide garantii. garantii: 3-aastane piiratud garantii. (Garantii kohaldatakse: toiteadapteri, toiteallika ja jahutusventilaatori osadel on 1-aastane garantii.) Täisgarantii põhimõtete, õiguste ja piirangute kohta leiate lisateavet saidilt TRENDnet.com.

# **TRENDNET**

#### **Гарантія компанії**

Гарантія компанії TRENDnet поширюється на дефекти, що виникли з вини виробника, при дотриманні умов експлуатації та обслуговування протягом встановленого періоду з моменту придбання. (Продукт: Обмежена гарантія: 3 роки обмеженої гарантії (Поширюється: Протягом 1 року на силові адаптери, джерела живлення і компоненти вентилятора охолодження) Повну версію гарантійних зобов'язань, а також права користувача та обмеження при експлуатації даного продукту дивіться на вебсайті TRENDnet.com.

#### **Certifications**

This device can be expected to comply with Part 15 of the FCC Rules provided it is assembled in exact accordance with the instructions provided with this kit.

Operation is subject to the following conditions:

- (1) This device may not cause harmful interference
- (2) This device must accept any interference received including interference that may cause undesired operation.

FC CE EHI

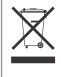

Waste electrical an electronic products must not be disposed of with household waste. Please recycle where facilities exist. Check with your Local Authority or Retailer for recycling advice.

Applies to PoE Products Only: This product is to be connected only to PoE networks without routing to the outside plant.

#### **Note**

The Manufacturer is not responsible for any radio or TV interference caused by unauthorized modifications to this equipment. Such modifications could void the user's authority to operate the equipment.

#### **Advertencia**

En todos nuestros equipos se mencionan claramente las caracteristicas del adaptador de alimentacón necesario para su funcionamiento. El uso de un adaptador distinto al mencionado puede producir daños fisicos y/o daños al equipo conectado. El adaptador de alimentación debe operar con voltaje y frecuencia de la energia electrica domiciliaria exitente en el pais o zona de instalación.

**Toll Free English Technical Support US/Canada: 855-373-4741** Hours: Monday-Friday 7:00 AM- 5:30 PM Pacific Standard Time Except holidays After hours: 866-845-3673

**Product Warranty Registration** Please take a moment to register your product online. Go to TRENDnet's website at: **http://www.trendnet.com/register**

**TRENDnet 20675 Manhattan Place, Torrance, CA 90501. USA** Copyright © 2015. All Rights Reserved. TRENDnet.